# **MINECRAFT on Linux**

### **Quellen**

- [MINECRAFT Homepage](https://www.minecraft.net/de-de)
- <https://www.addictivetips.com/ubuntu-linux-tips/controller-support-minecraft-linux/>
- [Ein Minecraft-Server für die Kids auf einem Raspberry Pi](https://www.mielke.de/blog/Ein-Minecraft-Server-fuer-die-Kids-auf-einem-Raspberry-Pi--497/)
- [Einen Minecraft-Server für Kinder einrichten](https://bielinski.de/2017/03/einen-minecraft-server-fuer-kinder-einrichten/)

## **MINECRAFT Installation**

```
wget https://launcher.mojang.com/download/Minecraft.deb -O
~/Downloads/Minecraft.deb
cd ~/Downloads
sudo apt install ./Minecraft.deb
```
## **Forge Installation**

**wget** https://files.minecraftforge.net/maven/net/minecraftforge/forge/1.16.4-35.0. 18/forge-1.16.4-35.0.18-installer.jar -O ~/Downloads/forge-1.16.4-35.0.18 installer.jar cd ~/Downloads **java** -jar forge-1.16.4-35.0.18-installer.jar

## **Installing the Controllable Mod**

```
mkdir -p ~/.minecraft/mods/
cd ~/Downloads
wget https://media.forgecdn.net/files/3068/902/controllable-1.16.3-0.8.3.jar
-O ~/Downloads/controllable-1.16.3-0.8.3.jar
mv controllable-*.jar ~/.minecraft/mods/
```
From: <https://von-thuelen.de/>- **Christophs DokuWiki**

Permanent link: **<https://von-thuelen.de/doku.php/wiki/spiele/uebersicht>**

Last update: **2021/06/06 19:08**

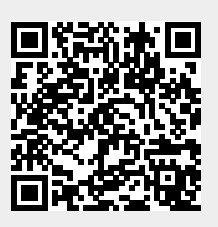